## **Orange County<br>Public Schools**  $\star$  PARENT  $\star$ **ACADEMY Parent Access to Edmodo**  $\rightarrow$  edmodo

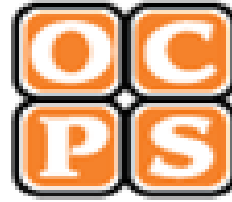

**"How To" Video**

# **Edmodo Overview What is Edmodo Classroom Use Parent UseParental Involvement** in to Classl Sign

 $\Box$ 

**Orange County Public Schools** 

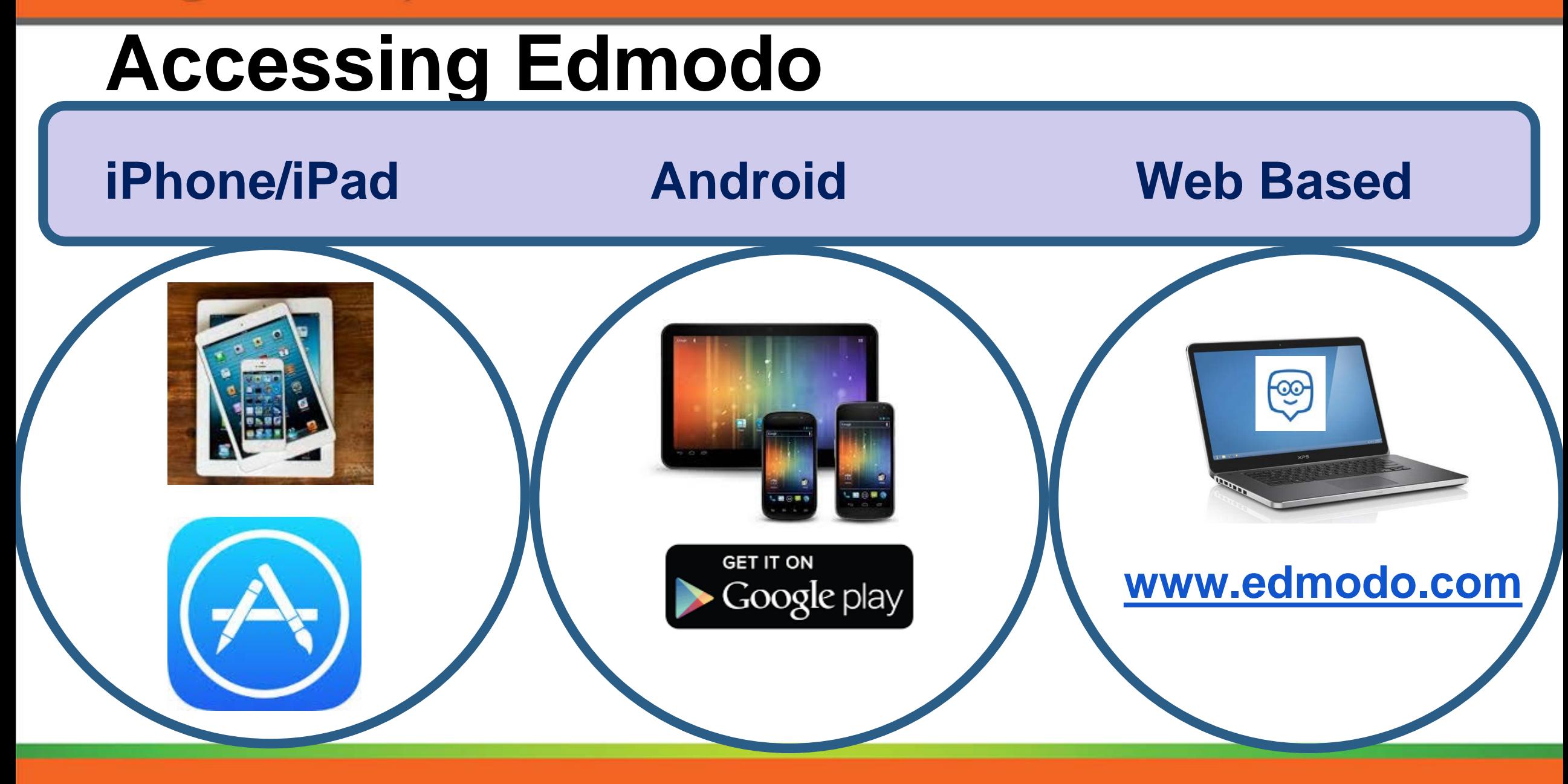

**Orange County Public Schools** 

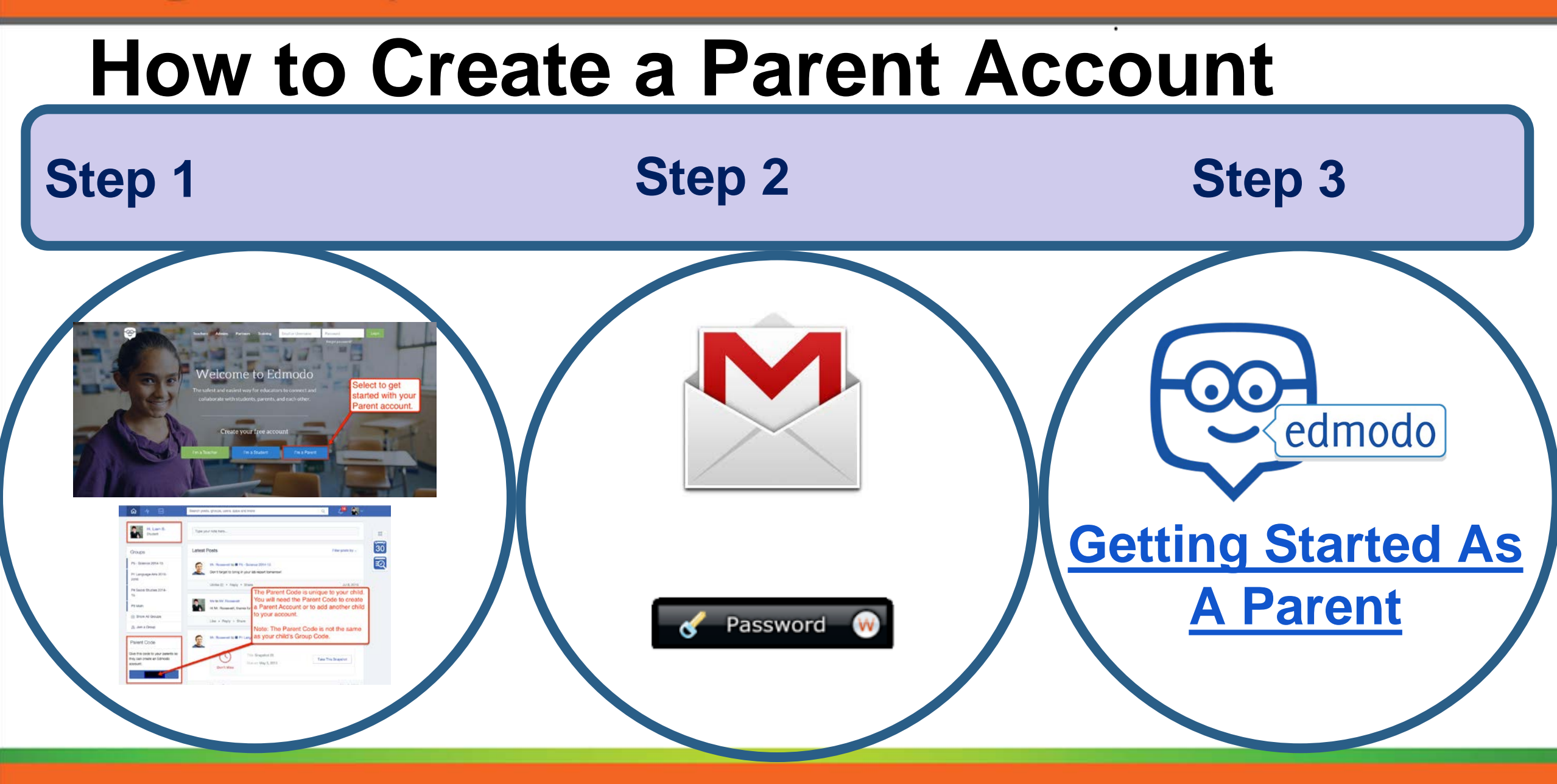

 $\Box$ 

### **Video Tutorial on How to Sign Up as a Parent**

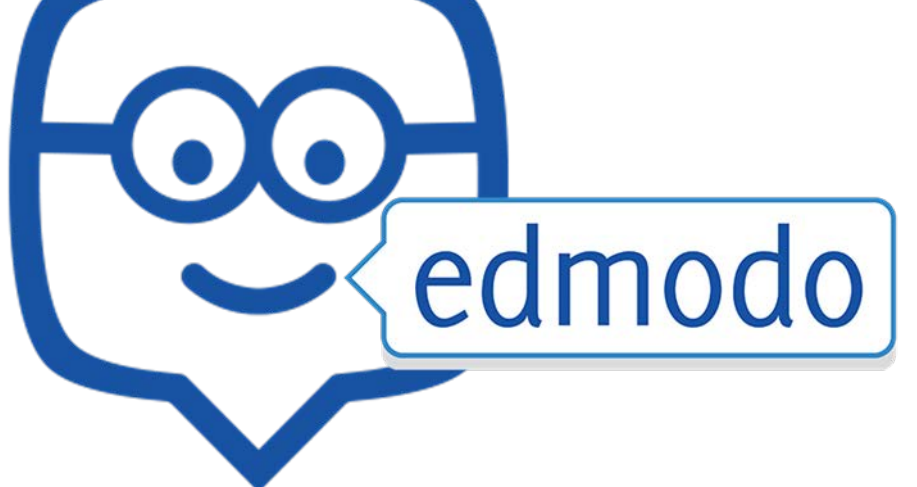

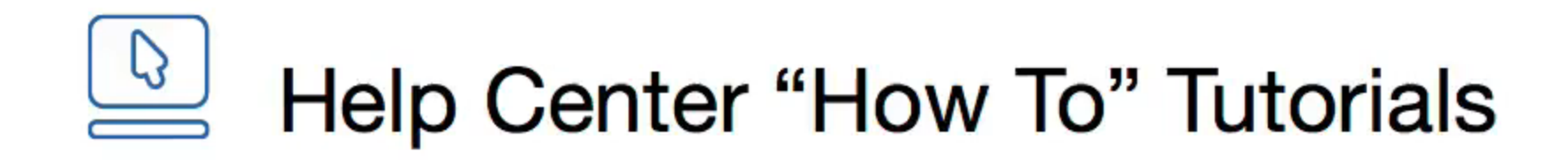

#### How do I sign up as a parent?

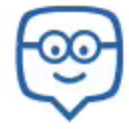

### **For Additional Tech Support**

Please visit [www.digital.ocps.net](http://www.digital.ocps.net/) to view additional **Parent Modules**.

Email your child's teacher.

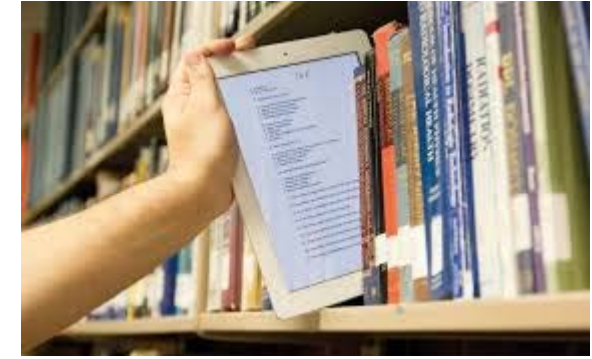

Contact Parent Academy 407-317-3300.

Look for our next video in the "How To" series in November on Basic Computer Troubleshooting.